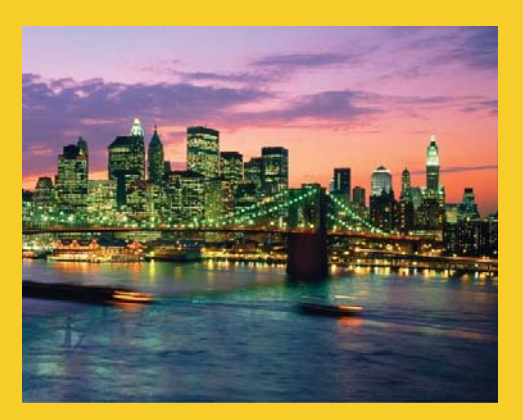

## **CSS for JSF Developers: A Very Quick Overview**

Originals of slides and source code for examples: http://www.coreservlets.com/JSF-Tutorial/jsf2/ Also see the PrimeFaces tutorial - http://www.coreservlets.com/JSF-Tutorial/primefaces/ and customized JSF2 and PrimeFaces training courses - http://cours

**Customized Java EE Training: http://courses.coreservlets.com/** Java 7, Java 8, JSF 2, PrimeFaces, Android, JSP, Ajax, jQuery, Spring MVC, RESTful Web Services, GWT, Hadoop. Developed and taught by well-known author and developer. At public venues or onsite at *your* location.

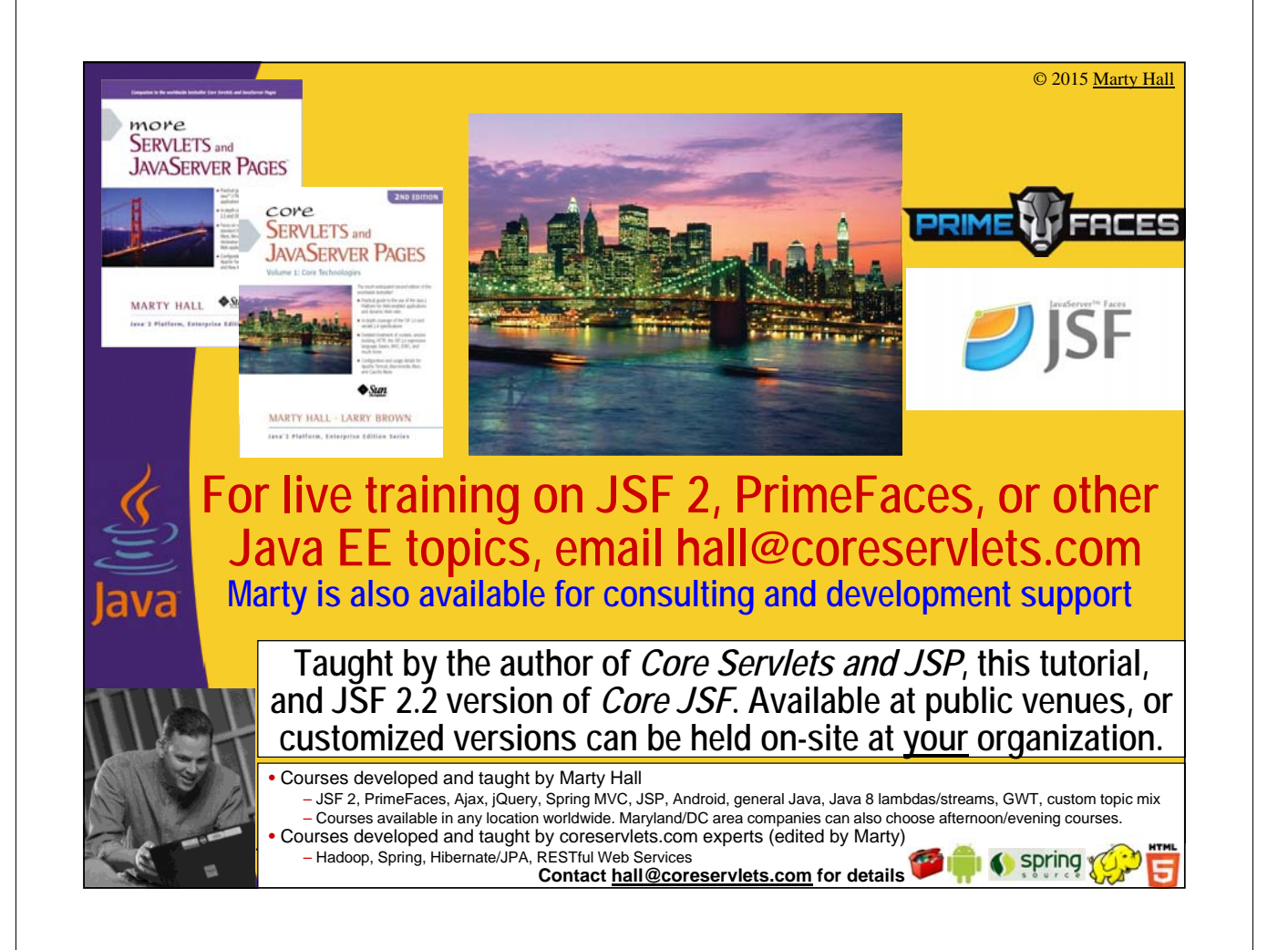

## **Overview**

#### • **Most JSF developers already know at least the basics of CSS**

- If you are one of them, skip this mini-tutorial entirely
	- This covers barebones syntax basics only, is not advanced CSS, and covers only syntax – it does not discuss CSS design strategies

#### • **But some are new to Web development**

– I have been asked by several JSF students to give some introductory material on HTML (earlier section) and CSS (this section)

#### • **Far more details are available online**

– Any of the online CSS tutorials give more details than this ultra-brief introduction

## **Topics in This Section**

- **Loading and using style sheets**
	- Standard HTML
	- JSF-specific

4

- **CSS selectors**
	- Applying styles in standard HTML elements
	- Applying styles in JSF elements
- **CSS properties**
- **Examples**
- **References**

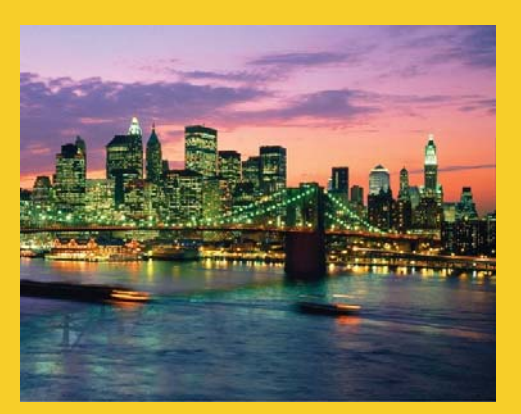

# **Loading and Using Style Sheets**

**Customized Java EE Training: http://courses.coreservlets.com/** Java 7, Java 8, JSF 2, PrimeFaces, Android, JSP, Ajax, jQuery, Spring MVC, RESTful Web Services, GWT, Hadoop. Developed and taught by well-known author and developer. At public venues or onsite at *your* location.

### **Loading an External Style Sheet: Standard HTML**

#### • **Loading the style sheet**

<head>

<link href="css/styles.css" rel="stylesheet" type="text/css"/>

**The type attribute is officially optional in HTML 5. In other HTML versions, although it is ignored by browsers, it should be included for HTML validators.**

</head>

7

…

#### • **Locating the style sheet**

- The CSS file goes in normal directory, in location referred to by relative URL above.
	- For example, in the above example, the style sheet styles.css is in the "css" subfolder of the current directory.

### **Loading an External Style Sheet: JSF-Specific Approach**

#### • **Loading the style sheet**

<h:head>

<h:outputStylesheet name="styles.css" library="css"/>

… </h:head>

#### • **Locating the style sheet**

- The CSS file goes in the folder referred to by "library", relative to the "resources" folder.
	- For example, in above example, styles.css is in …/resources/css/ (WebContent/resources/css/ in Eclipse)

#### • **Motivation**

- So that you can refer to style sheets when writing a page or a piece of a page when you do not know the URL
	- Examples and details of this approach are covered in tutorial sections on JSF page templating and on composite components

### **Embedding Styles (HTML and JSF)**

### • **Embedding an internal style sheet**

<head>

<style type="text/css">

**<head> for vanilla HTML pages, <h:head> for JSF pages. Again, the type can be omitted in HTML5**

```
p { color: blue; }
```
.note { font-weight: bold; background-color: red; }

</style>

…

9

</head>

### • **Listing CSS styles inline**

– <h1 style="color: red; background-color: blue">…</h1>

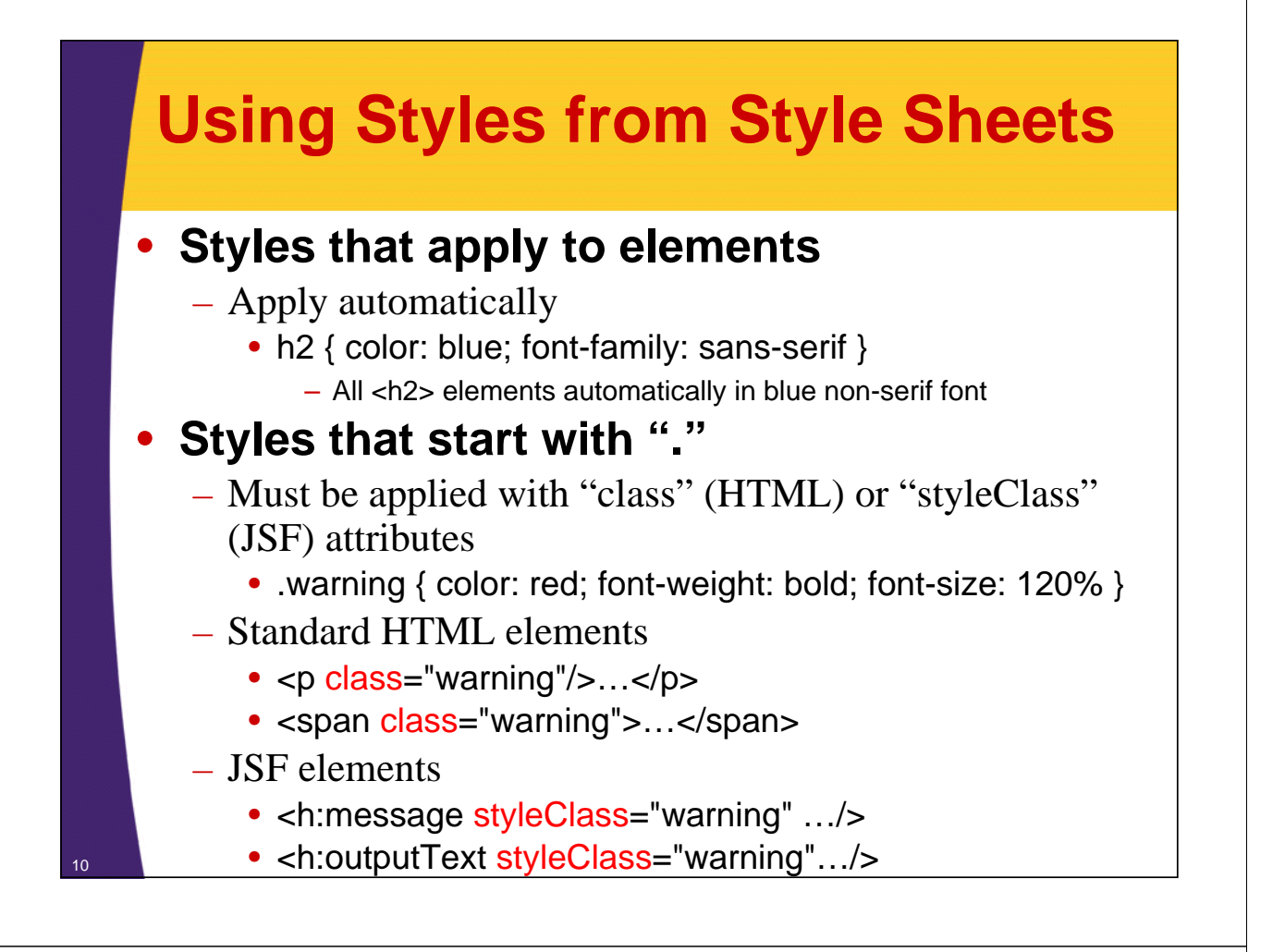

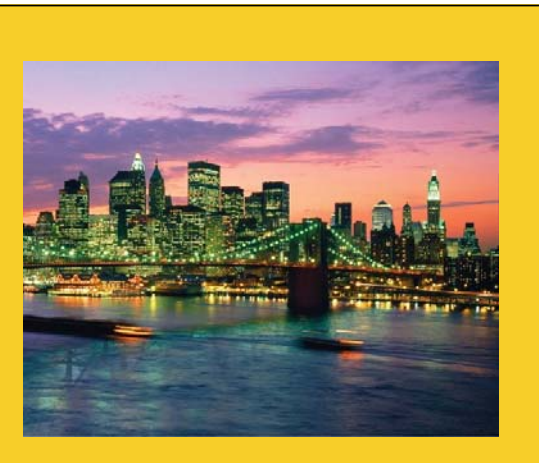

# **CSS Selectors**

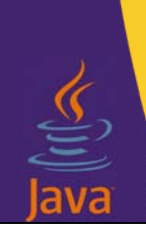

**Customized Java EE Training: http://courses.coreservlets.com/**

Java 7, Java 8, JSF 2, PrimeFaces, Android, JSP, Ajax, jQuery, Spring MVC, RESTful Web Services, GWT, Hadoop. Developed and taught by well-known author and developer. At public venues or onsite at *your* location.

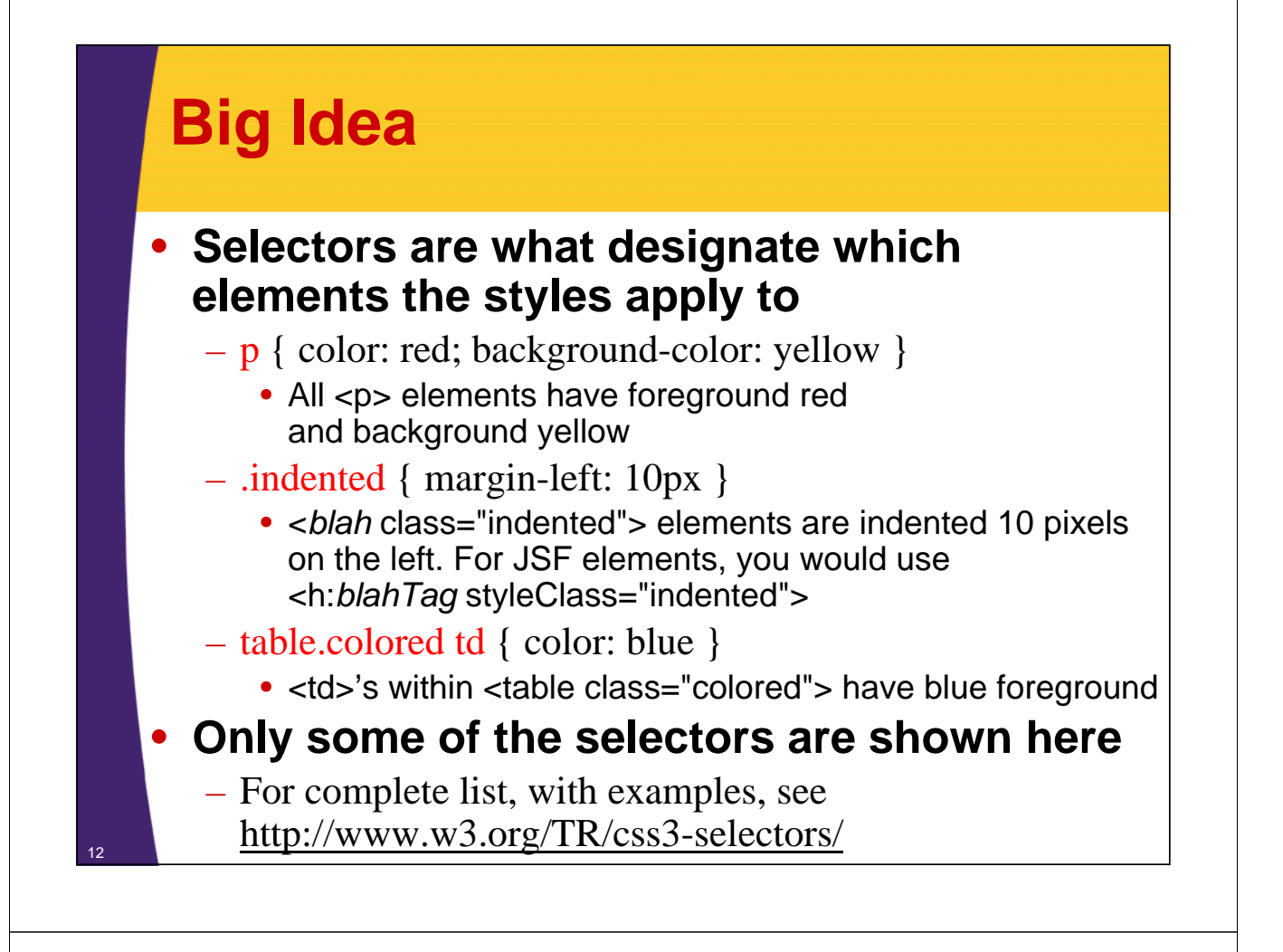

### **CSS Selectors: Quick Examples**

```
#some-id {
```
Styles that apply to  $\langle$ h1 id="some-id">

```
}
p {
```
**}**

**}**

**}**

Styles that apply to  $\langle p \rangle$ 

#### **} .note {**

Styles that apply to <div class="note">

**p span {** 

Styles that apply to  $\langle p \rangle$ ... $\langle \langle s \rangle$ span $\rangle$ ... $\langle \langle p \rangle$ 

**h1, h2, td li {**

Styles that apply to  $\langle h1 \rangle$  and also to  $\langle h2 \rangle$  and also to  $\langle td \rangle$ ... $\langle li \rangle$ ... $\langle li \rangle$ ... $\langle Id \rangle$ 

### **Basic Selectors**

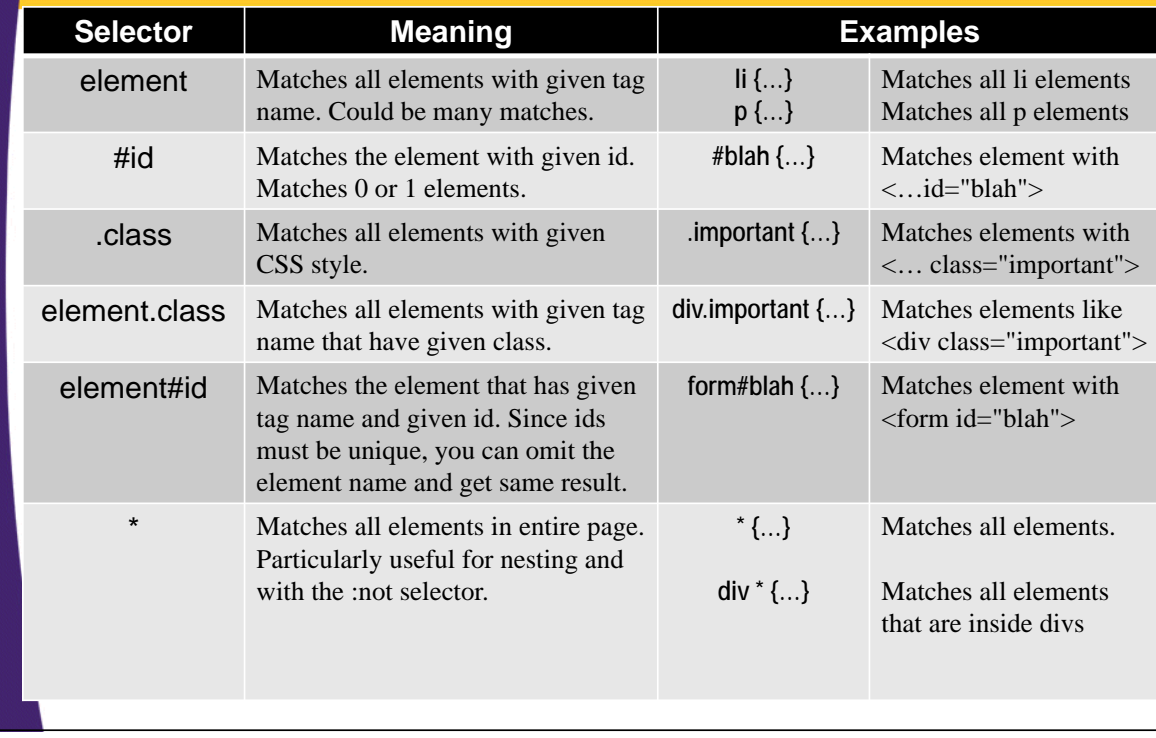

## **Hierarchical Selectors**

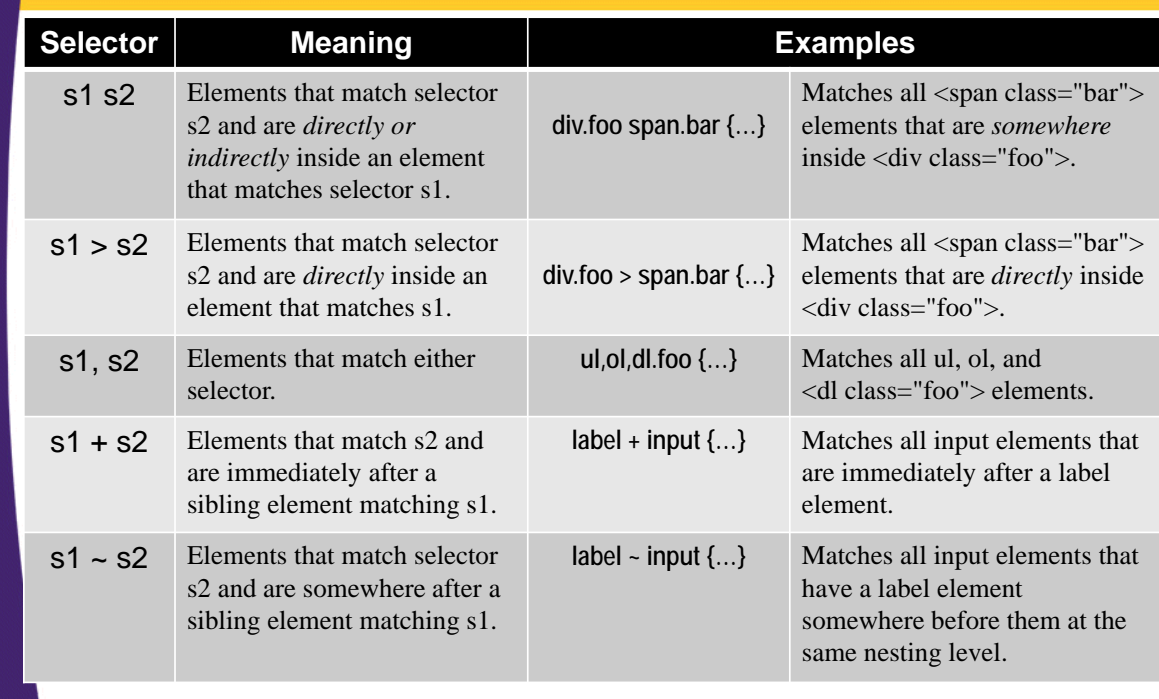

### **Attribute Selectors**

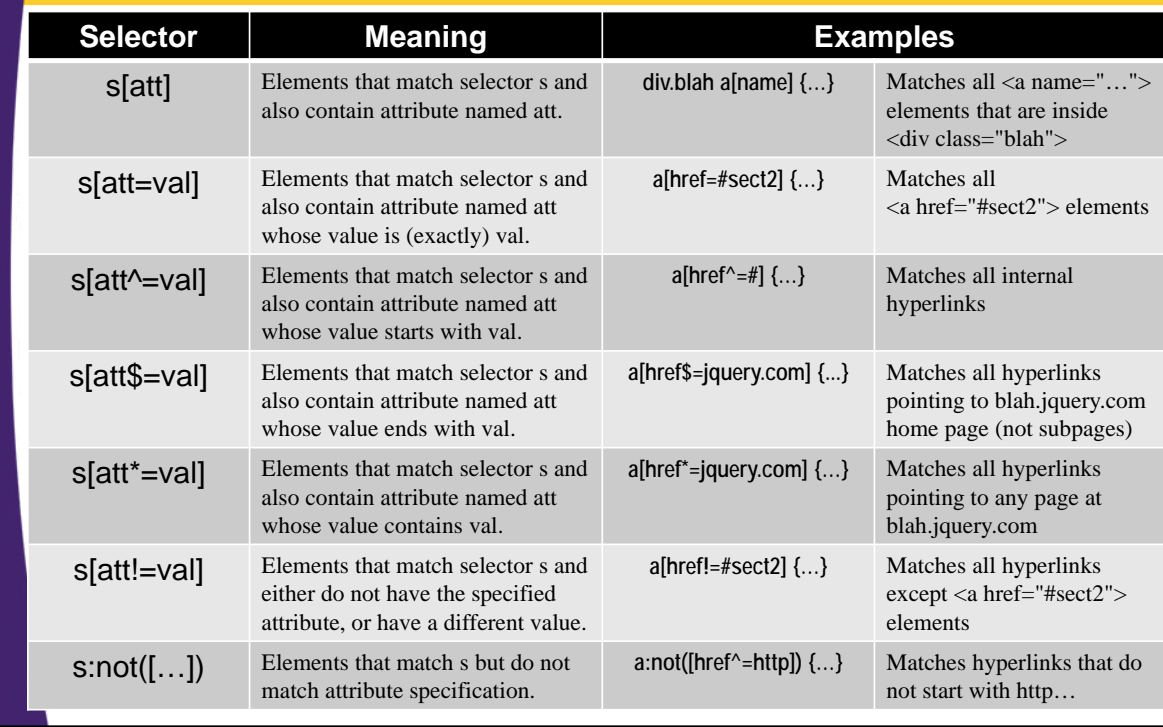

## **Positional Selectors**

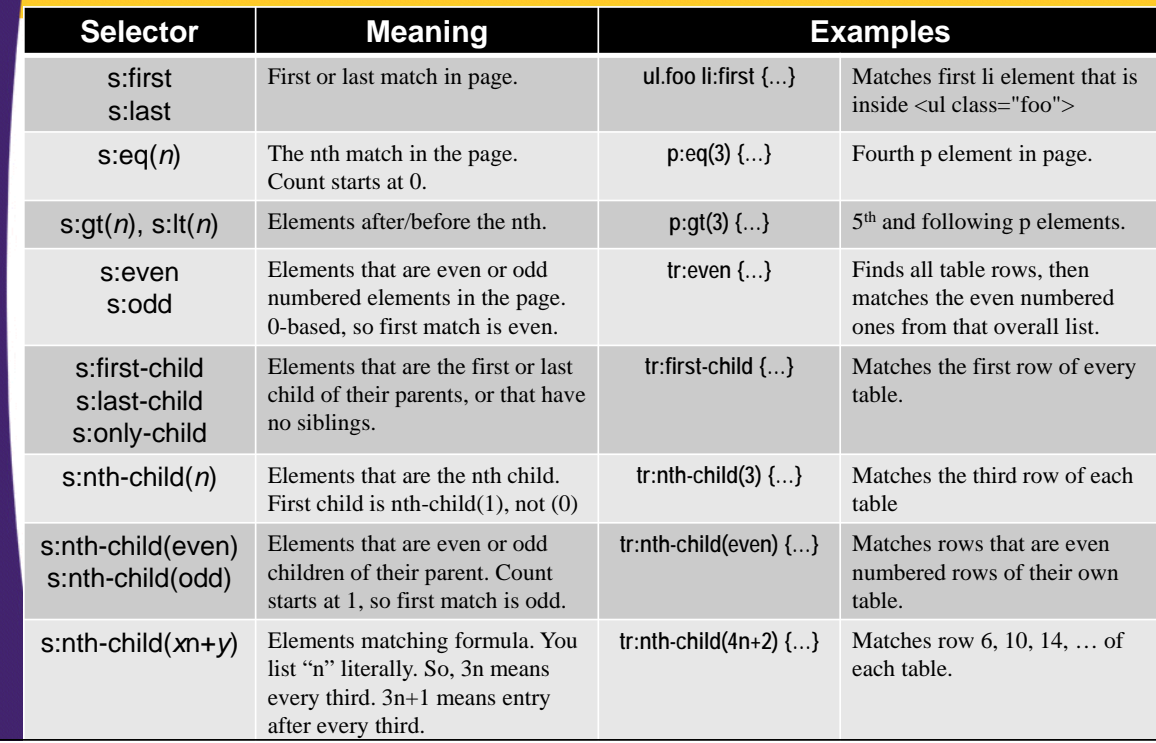

### **Content Filtering Selectors**

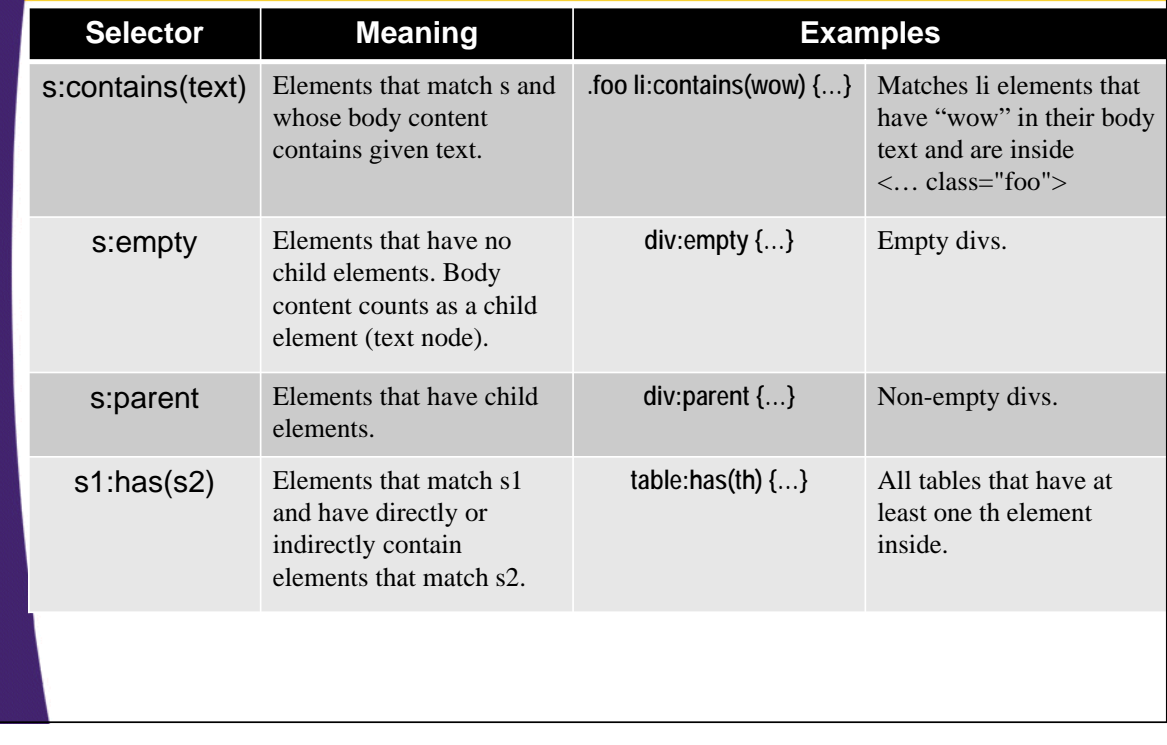

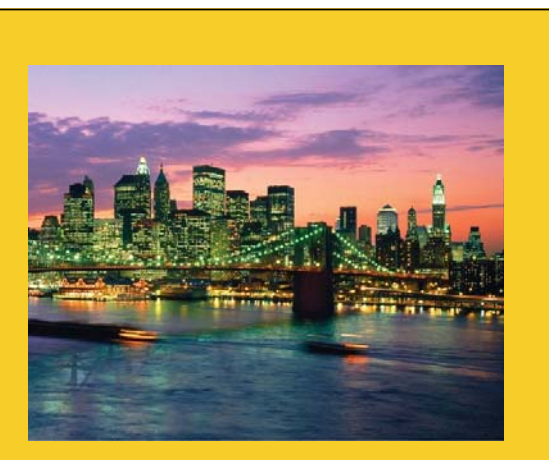

© 2015 Marty Hall

# **CSS Properties**

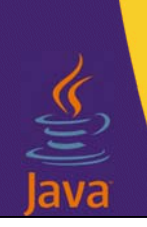

18

**Customized Java EE Training: http://courses.coreservlets.com/**

Java 7, Java 8, JSF 2, PrimeFaces, Android, JSP, Ajax, jQuery, Spring MVC, RESTful Web Services, GWT, Hadoop. Developed and taught by well-known author and developer. At public venues or onsite at *your* location.

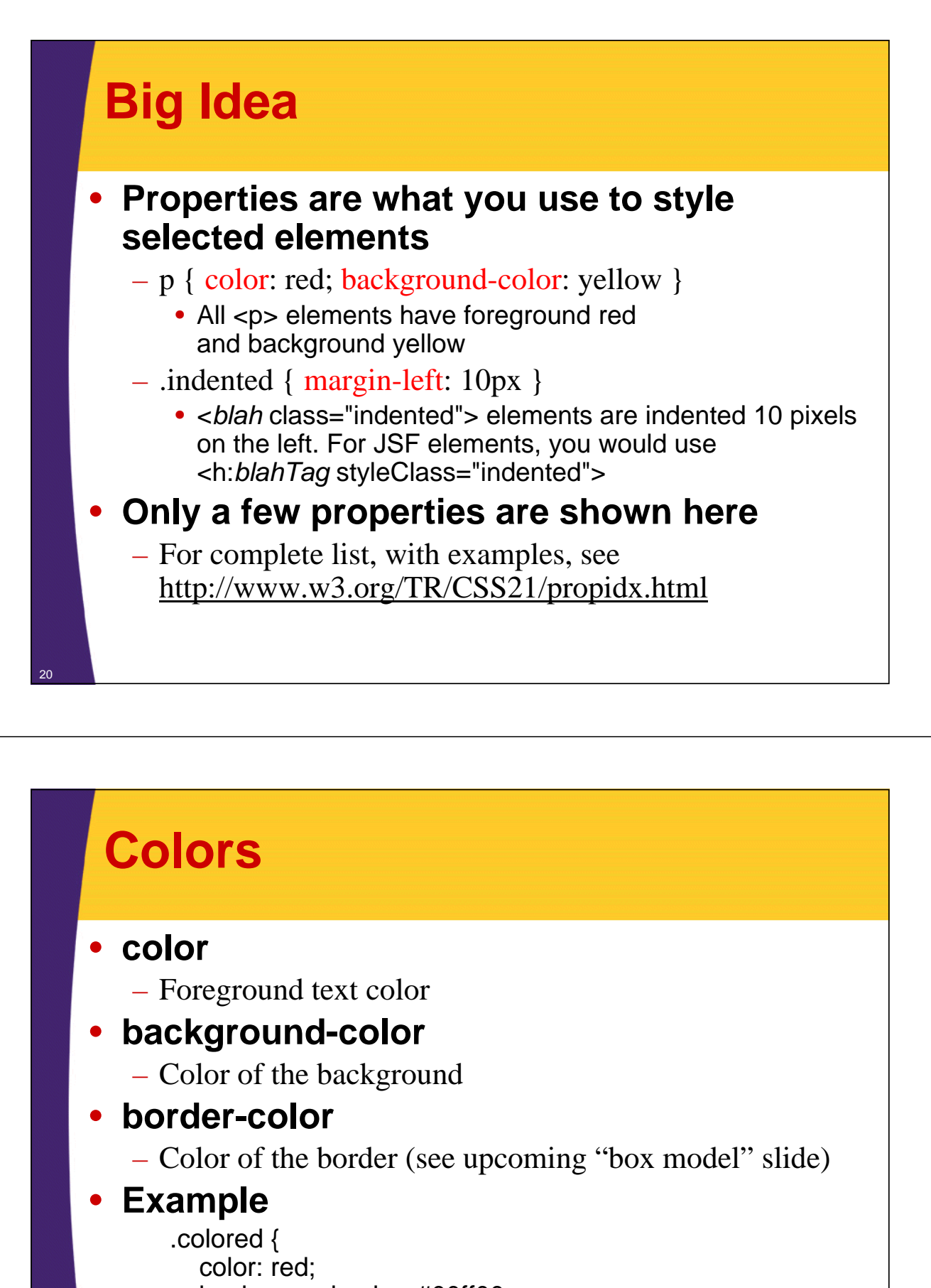

background-color: #00ff00; border-color: black;

}

21

• Example usage: <p class="colored">…</p>

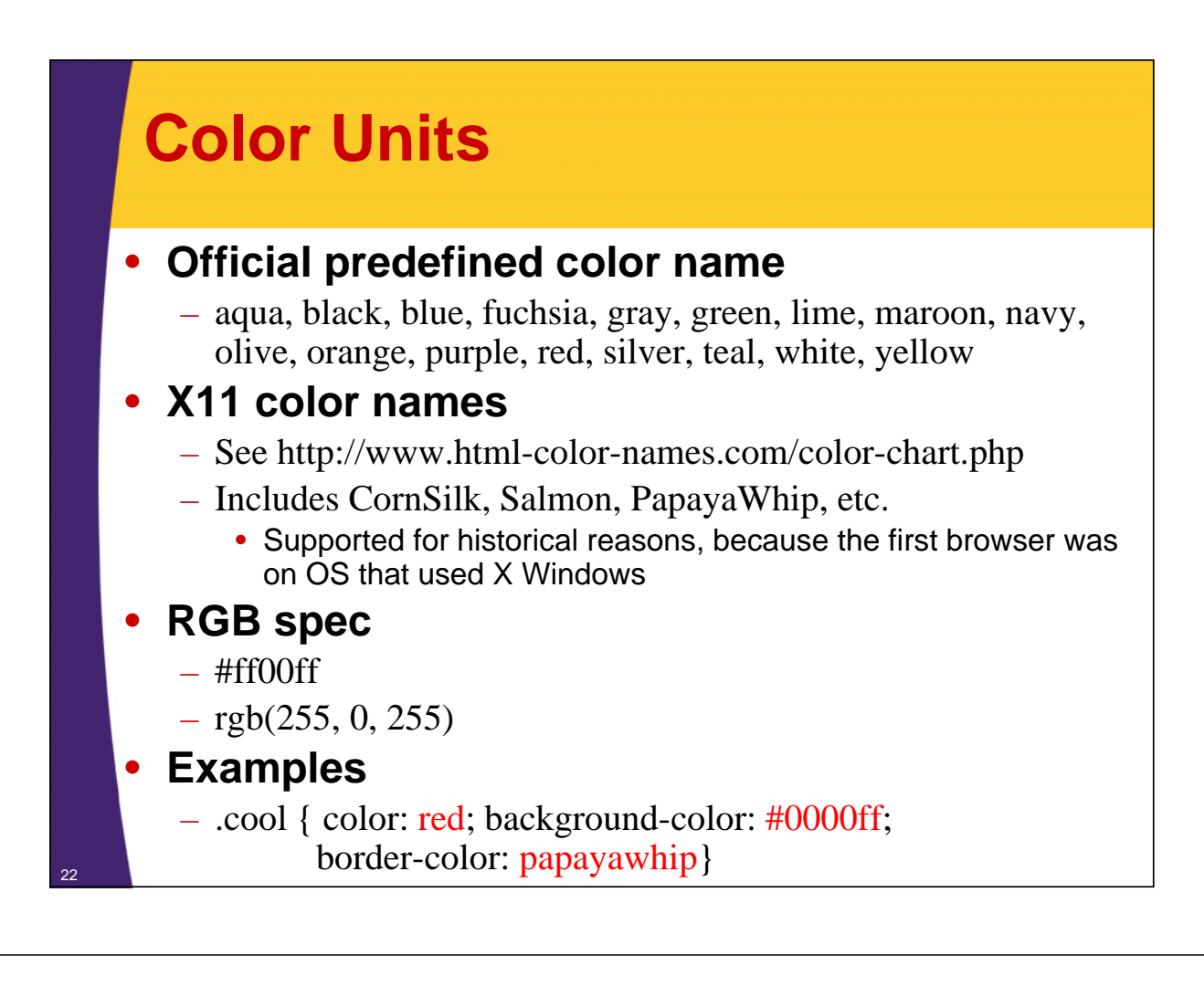

### **Fonts**

#### • **font-size**

- $-$  { font-size: 25px }
- $-$  { font-size: 125% }
- **font-family**
	- { font-family: "Times New Roman", Times, serif; }
- **font-style**
	- { font-style: italic }
- **font-weight**
	- { font-weight: bold }

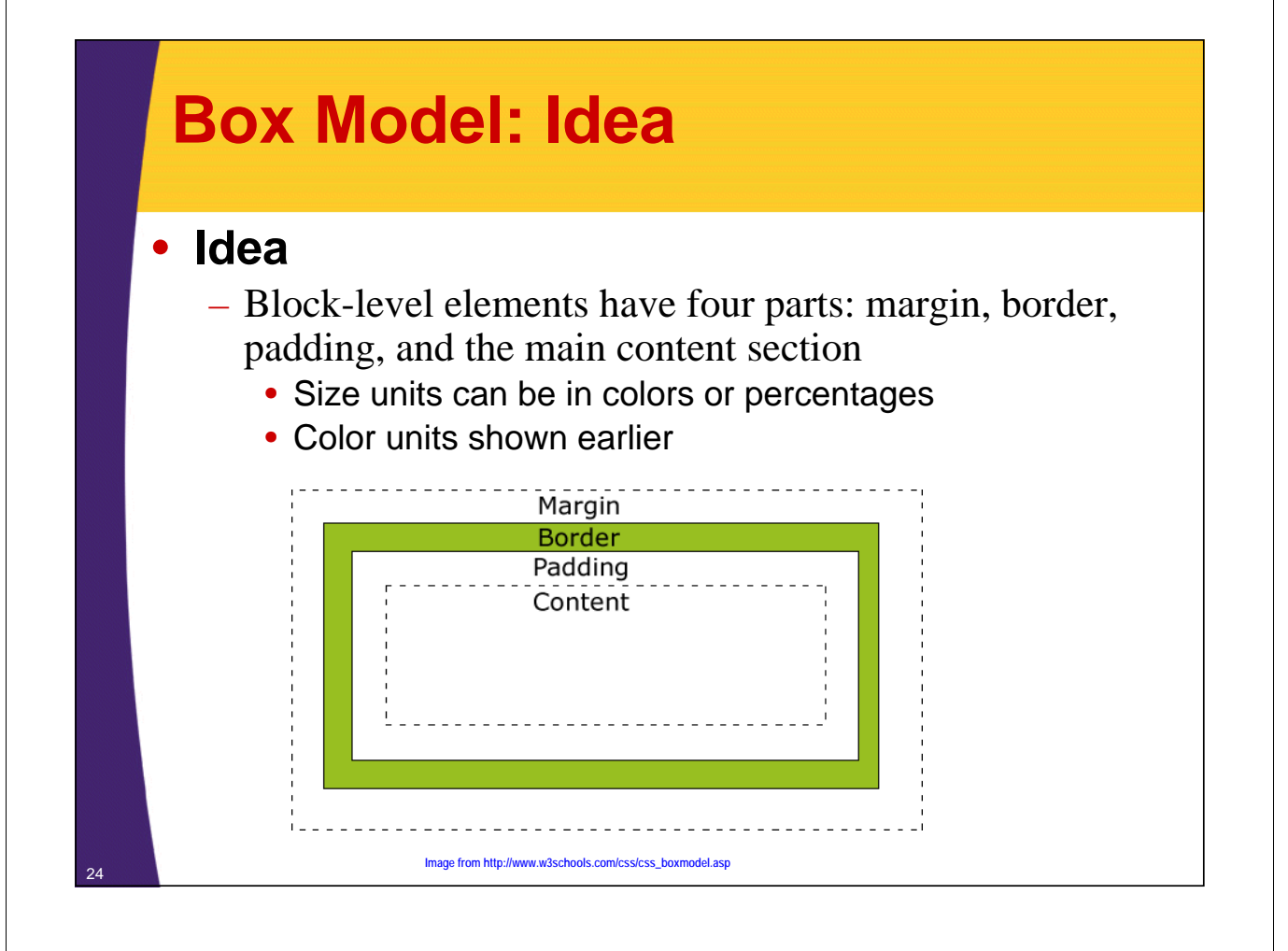

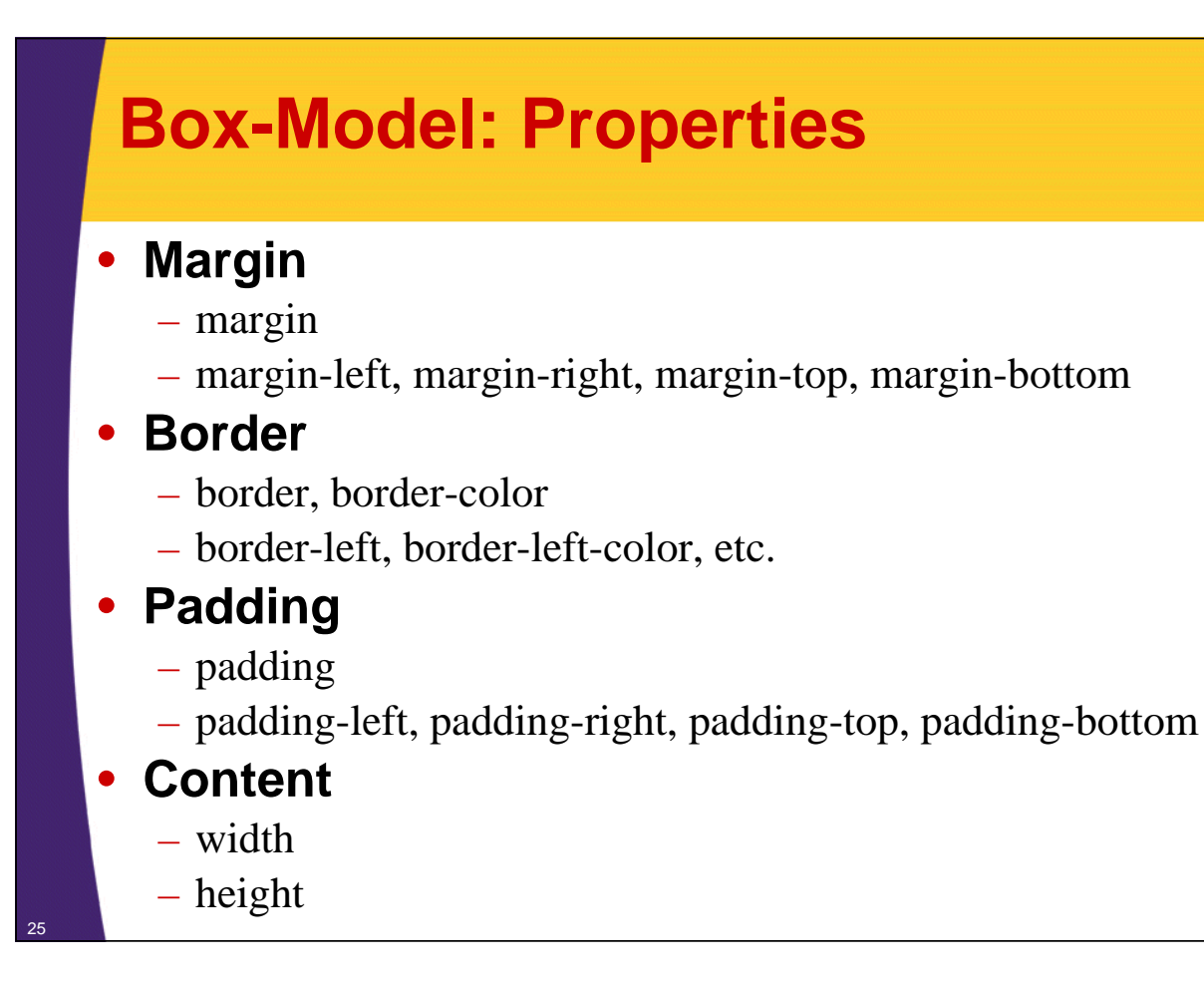

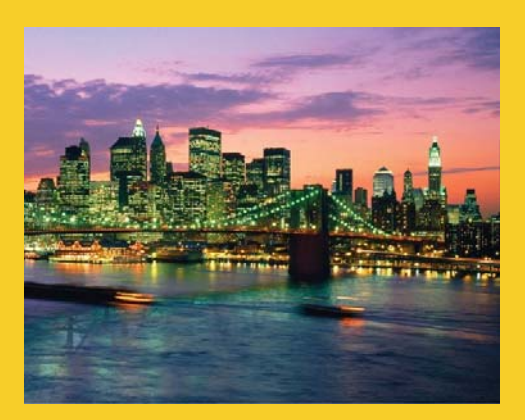

# **A Few Examples**

**Customized Java EE Training: http://courses.coreservlets.com/** Java 7, Java 8, JSF 2, PrimeFaces, Android, JSP, Ajax, jQuery, Spring MVC, RESTful Web Services, GWT, Hadoop. Developed and taught by well-known author and developer. At public venues or onsite at *your* location.

### **Centered Headings**

#### • **Code**

h1,h2,h3 { text-align: center; font-family: Verdana, Arial, Helvetica, sans-serif; color: black; **<h2>First List</h2>Two Lists First List** • Google<br>• Facebook<br>• Twitter **Second List** 

• Do this<br>• Do that<br>• Do som

#### • **Meaning**

}

- <h1>, <h2>, and <h3> headings are centered and black.
- They use Verdana font if available, Arial as second choice, Helvetica as third choice, and otherwise use the default non-serif font of the system

<sup>27</sup> **This and the other examples are part of the style sheet that applies to many of the JSF pages in the later tutorial sections.**

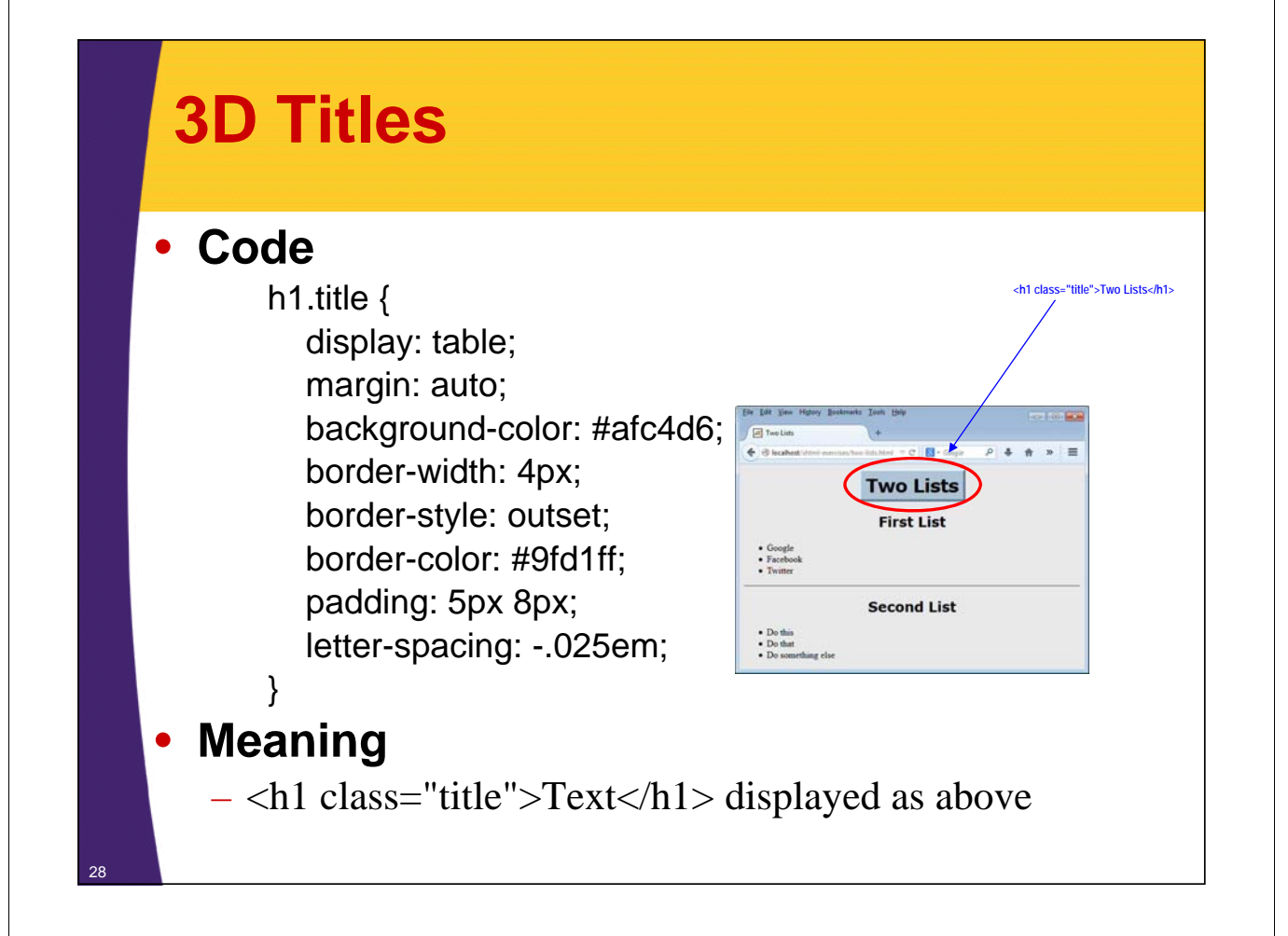

### **Forms with Aligned Textfields and R-Aligned Prompts**

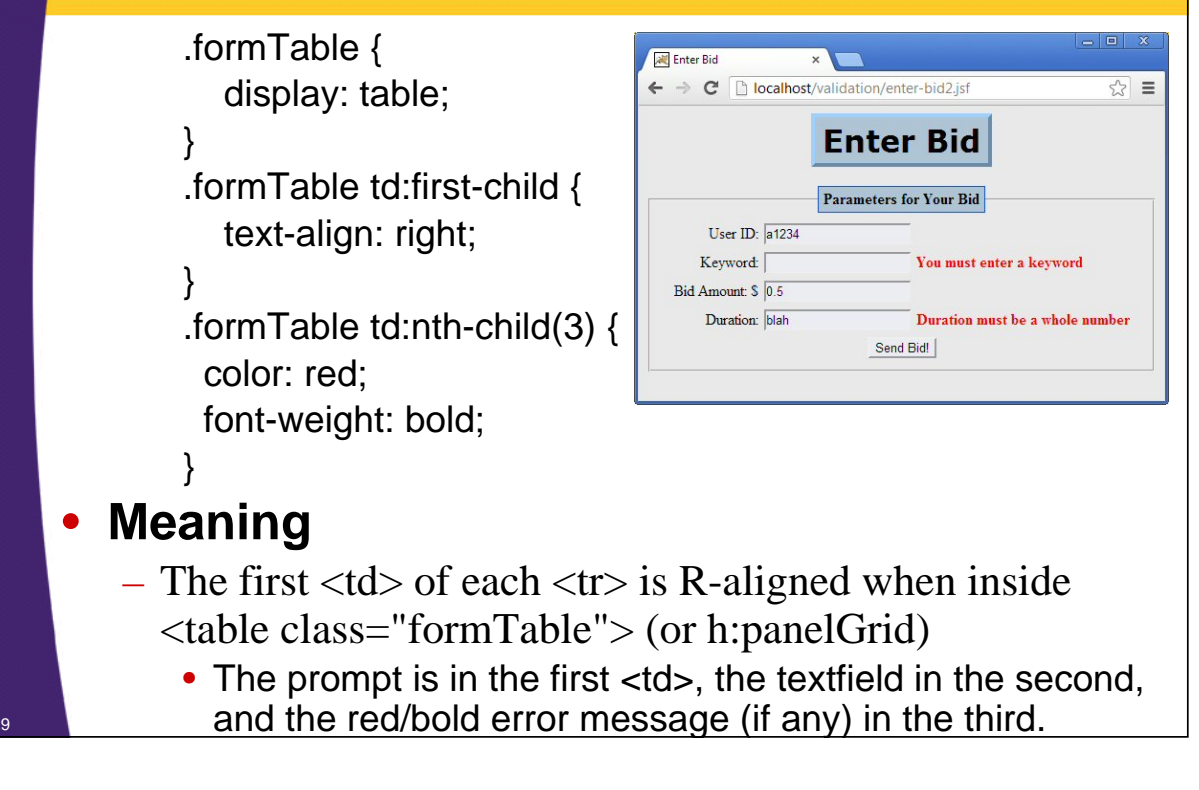

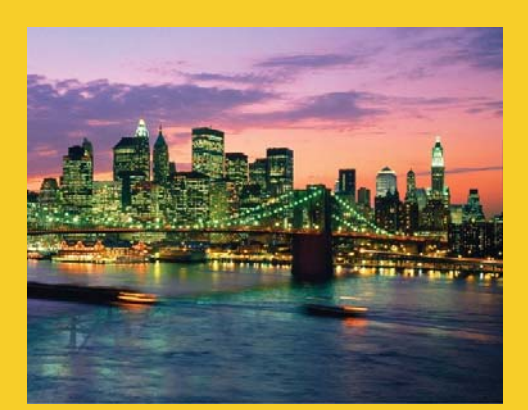

# **Wrapup**

**Customized Java EE Training: http://courses.coreservlets.com/** Java 7, Java 8, JSF 2, PrimeFaces, Android, JSP, Ajax, jQuery, Spring MVC, RESTful Web Services, GWT, Hadoop. Developed and taught by well-known author and developer. At public venues or onsite at *your* location.

### **References**

#### • **Books**

31

- *CSS Cookbook* by Christopher Schmitt
- *CSS3: Visual Quickstart Guide* by Jason Cranford Teague
- *HTML5 and CSS3* by Brian P. Hogan

#### • **Online References**

- All official CSS specs: http://www.w3.org/Style/CSS/specs.en.html
- CSS tutorial: http://www.w3schools.com/css/
- Search on Google for "CSS tutorial[s]"
- Cool demo: http://www.csszengarden.com/
	- Examples of how you can totally revamp a page by changing only the CSS.

### **Summary**

#### • **Load style sheets**

- HTML and JSF
	- < link href="css/styles.css" rel="stylesheet" type="text/css"/>
- JSF only
	- <h:outputStylesheet name="styles.css" library="css"/>

#### • **Apply styles (that start with ".")**

- HTML elements: <*tag* class="*name*">
- JSF elements: <h:*tag* styleClass="*name*">

#### • **Selectors**

- $h1 \; \{ ... \}$ 
	- Applies to all h1 elements
- $-$  .foo {...}
	- Applies to <*tag* class="foo"> or <h:*tag* styleClass="foo">
- div table.bar td  $\{ \dots \}$ 
	- Applies to tds inside <table class="bar"> that are inside divs

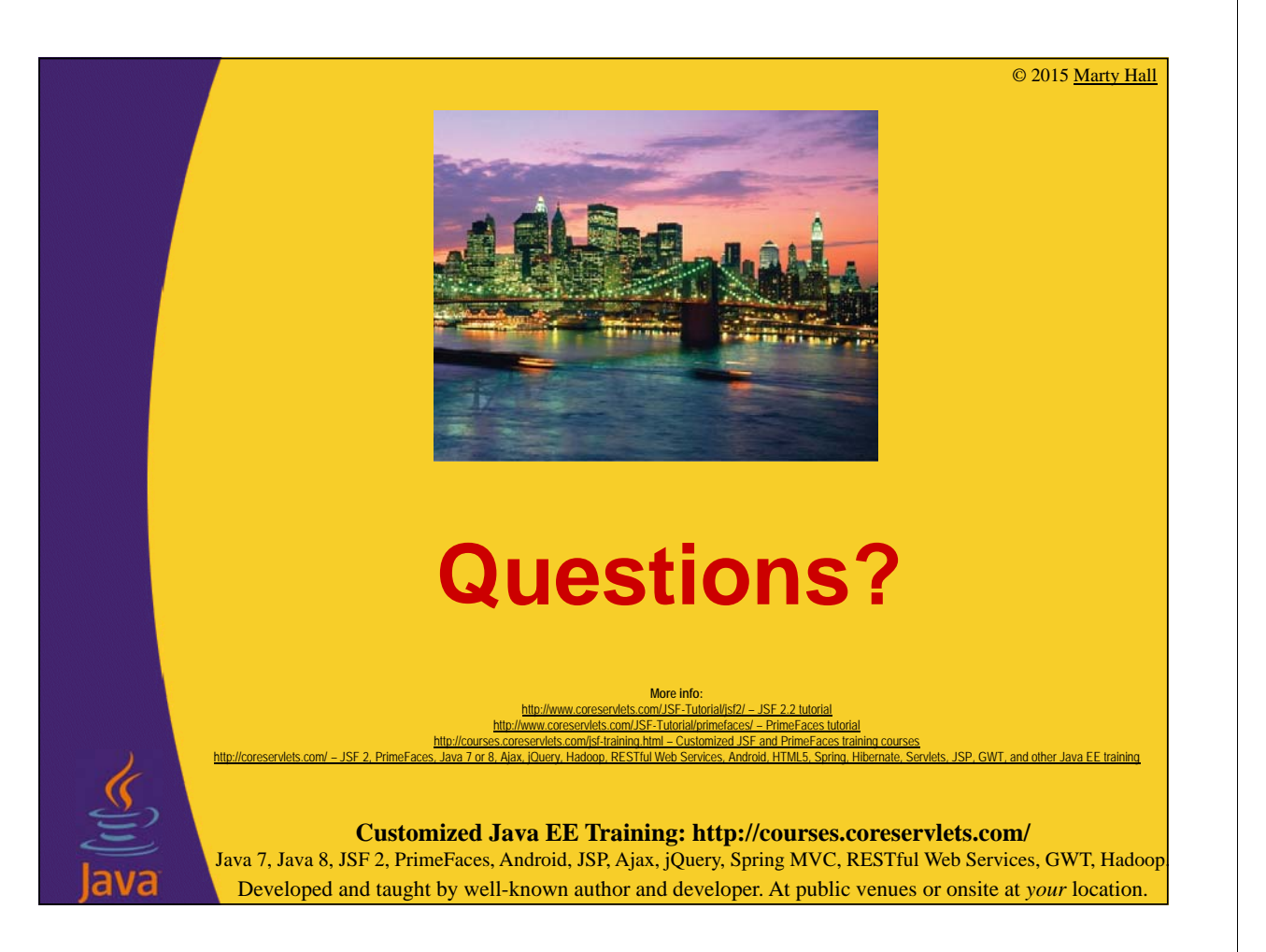